## **Zisk & Ztráta**

Okno "Zisk & Ztráta" je zobrazeno, jen pokud máte v trhu uzavřené sázky. Neuzavřené sázky se zobrazují za pomoci okna "Podat sázky". Pokud je okno svinuté, v jeho horní liště se zobrazuje počet možných výsledků dané události (např. počet koní).

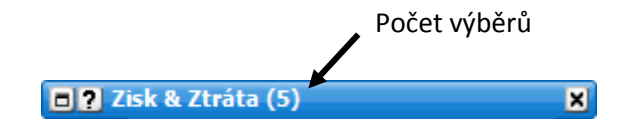

Dokované a svinuté okno "Zisk & Ztráta"

Když je okno rozvinuté, zobrazuje v závislosti na vašem nastavení "Zisk/Ztrátu" pro daný trh nebo "**Nejhorší případ"**. Dodatek: Když umisťujete sázku pomocí okna "Podat sázky", zobrazí se vám možnost "Co kdyby", která znázorňuje, jak by trh vypadal, kdyby se vaše neuzavřené sázky uzavřely. {Mějte na paměti, že pokud je pro okno zvoleno nastavení šířky "Velmi tenké", lze zobrazit jen jednu možnost, tedy buď **Zisk/Ztrátu,** nebo **Nejhorší případ,** ne obě.}

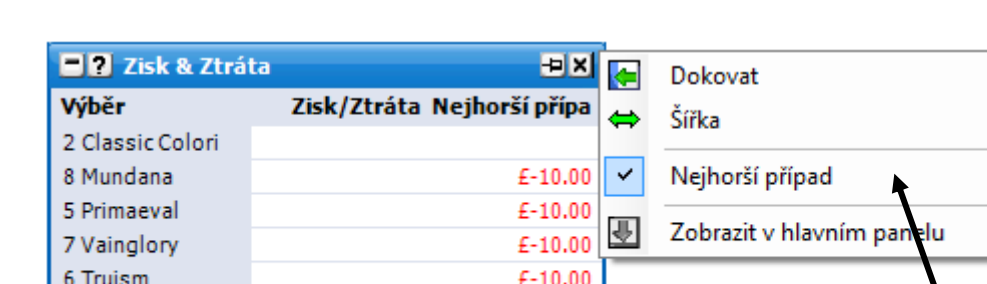

Kliknutí pravým tlačítkem na horní lištu okna otevře následující menu:

*Nedokované okno Zisk & Ztráta se zobrazeným menu*

1 Benandonner

3 Invincible Soul

 $\bullet$  . **Nejhorší případ** – zobrazuje nejhorší potenciální možnost, která může v daném trhu nastat, pokud budou vaše sázky uzavřeny. Obrázek níže ukazuje situaci, když by byla Back sázka *£*10 uzavřena na koně Ballycommon:

 $F - 10.00$ 

 $£-10.00$ 

Menu zobrazené

pravým kliknutím

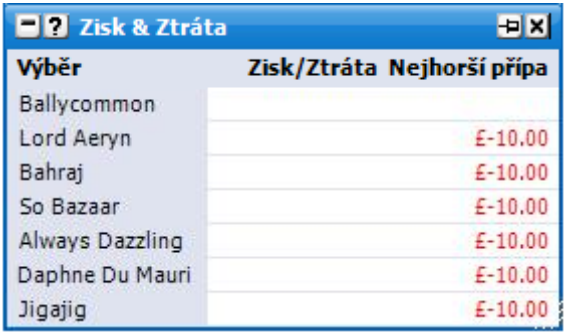

*Okno Zisk & Ztráta ukazující neuzavřenou £10 Back sázku na koně Ballycommon* 

Obrázek níže zobrazuje situaci v okně "Zisk & Ztráta", kdy byla £10 Back sázka uzavřena v kurzu 2,86 na koně Ballycommon:

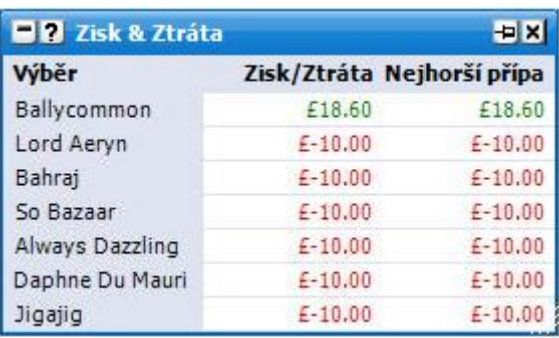

*Okno Zisk & Ztráta zobrazující uzavřenou £10 Back sázku v kurzu 2,86 na koně Ballycommon*

Obrázek níže zobrazuje situaci, kdy je £10 Back sázka v kurzu 2,86 uzavřena na koně Ballycommon a zároveň na kurzu 2,86 je další £10 Back neuzavřená sázka:

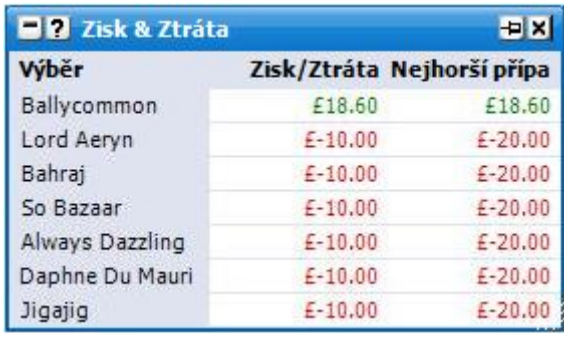

*Okno Zisk & Ztráta zobrazující £10 Back uzavřenou sázku v kurzu 2,86 a zároveň neuzavřenou £10 Back sázku v kurzu 2,86 na koně Ballycommon*

Obrázek níže zobrazuje situaci, kdy je uzavřená £10 Back sázka v kurzu 2,86 na koně Ballycommon a zároveň i uzavřená £10 Lay sázka v kurzu 2,52 na tohoto koně a zároveň další neuzavřená £10 Back sázka v kurzu 2,86 na stejného koně:

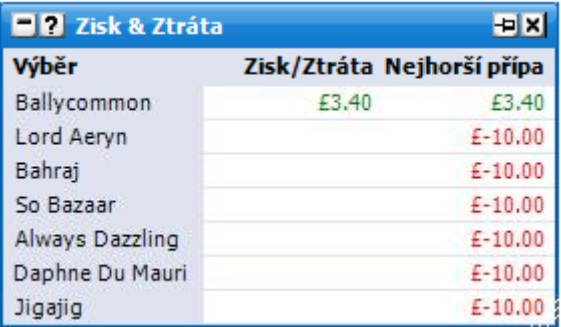

*Okno Zisk & Ztráta zobrazující uzavřenou £10 Back sázku v kurzu 2,86 na koně Ballycommon, uzavřenou £10 Lay sázku v kurzu 2,52 na koně Ballycommon a zároveň další neuzavřenou £10 Back sázku v kurzu 2,86 na koně Ballycommon*

Obrázek níže zobrazuje situaci v okně "Zisk & Ztráta", kdy byla uzavřena £10 Back sázka v kurzu 2,86, £10 Lay sázka v kurzu 2,52 a následně další £1,38 Lay sázka pro uzavření pozice (hedge):

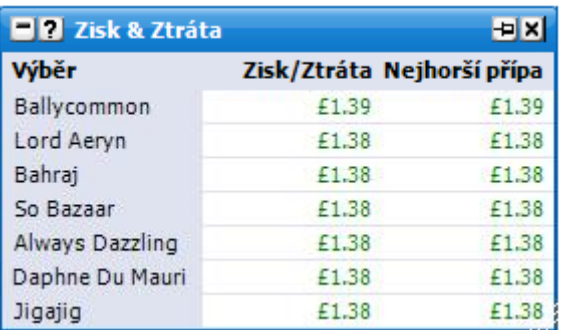

*Okno Zisk & Ztráta zobrazující uzavřenou £10 Back sázku na koně Ballycommon v kurzu 2,86, uzavřenou £10 Lay sázku v kurzu 2,52 na koně Ballycommon a další uzavřenou £1,38 Lay sázku v kurzu 2,48 pro uzavření pozice (hedge)*

Možnost "Co kdyby" může být v okně "Zisk & Ztráta" odlišena zobrazením ">>".

Obrázek níže zobrazuje okno "Zisk & Ztráta" pomocí funkce "Co kdyby", pokud by byly dvě umístěné neuzavřené sázky, tj. £10 Back sázka v kurzu 5,0 na koně Pacific Bay a £10 Lay sázka v kurzu 4,5 na koně Minturno, které jsou zároveň zobrazeny v okně "Podat sázky", uzavřeny:

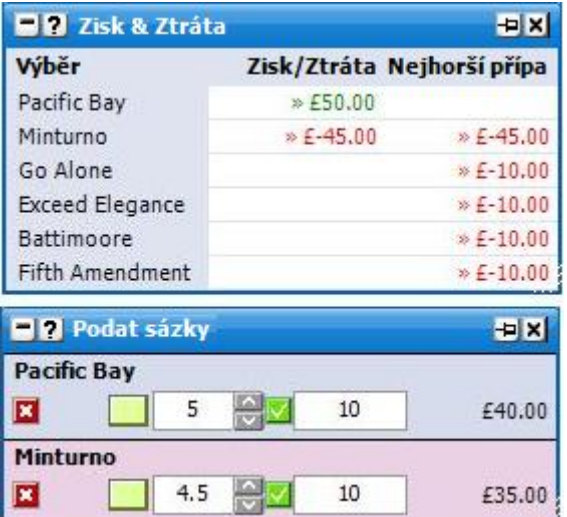

*Okno Zisk & Ztráta zobrazující situaci, která by nastala uzavřením dvou neuzavřených sázek, které jsou zároveň zobrazeny v okně Podat sázky*

Okno "Zisk & Ztráta" také funguje pro typy událostí Handicap, Na umístění a Range. Zatímco jsou pravidla pro každý trh odlišná, okno "Zisk & Ztráta" zobrazuje zisk a ztrátu podobným způsobem, jako ve výše uvedených příkladech.